# **Cross-Domain Development Kit XDK110**  Platform for Application Development

Bosch Connected Devices and Solutions

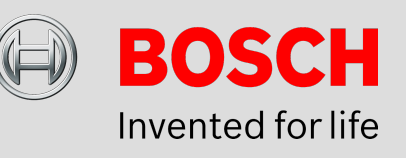

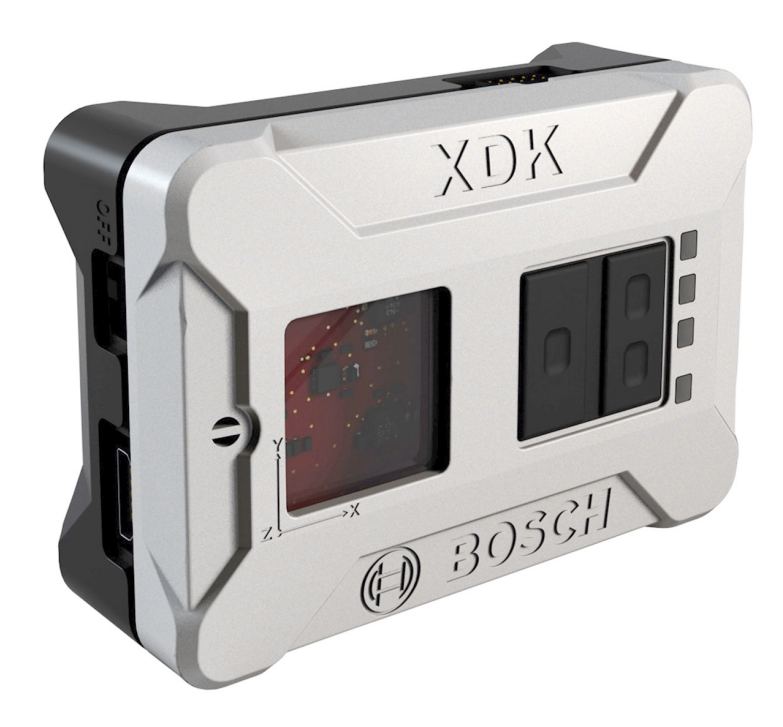

## **XDK110: Data Sheet**

Document revision 1.0 Document release date 31/10/16 Technical reference code(s)

Document number BCDS-XDK110-SENSOR-GUIDE

Notes **Data in this document is subject to change without notice. Product**  photos and pictures are for illustration purposes only and may differ from the real product's appearance. **Subject to change without notice**

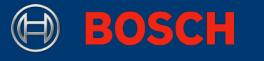

## **XDK Sensor Guide**

## PLATFORM FOR APPLICATION DEVELOPMENT

The Sensors Guide provides the first steps for the usage of the XDK sensors. This includes a major overview of the features provided by the sensors and how to get started with sensor defaults, presettings, initializations and sensor data reading algorithms. Additionally, some useful features of the virtual sensors in the sensor toolbox are described.

## Table of Contents

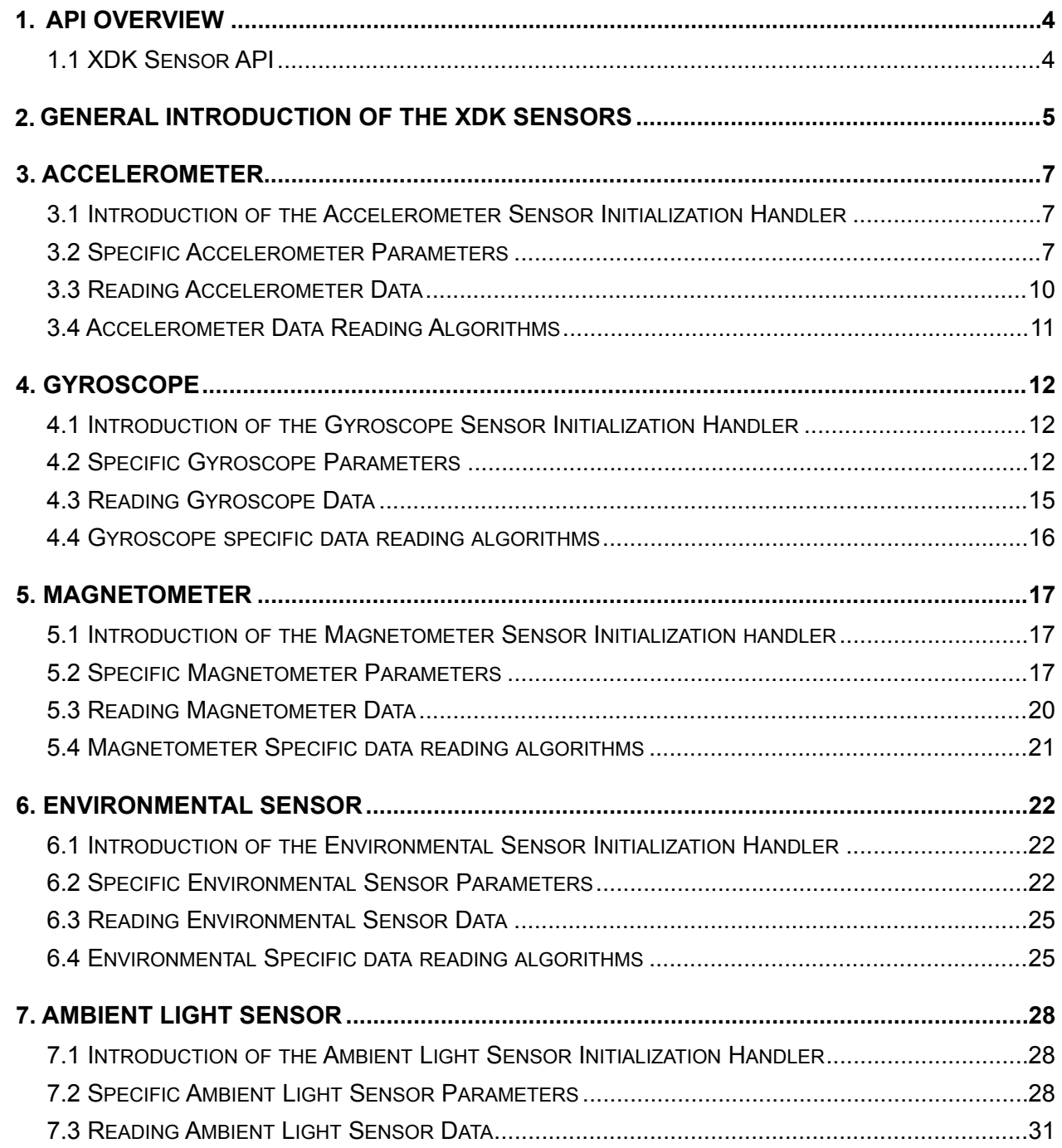

![](_page_2_Picture_69.jpeg)

This guide postulates a basic understanding of the *XDK Workbench*. For new users we recommend going through the *Workbench Installation* guide at [xdk.io/guides](http://xdk.io/guides) first:

![](_page_3_Picture_0.jpeg)

## **1. API Overview**

## **1.1 XDK Sensor API**

It is generally recommended to develop an application based on the highest API level the XDK framework supports, although it is possible to access deeper API levels if this isn't enough for the distinct purpose.

The XDK Sensor API is a major part of the XDK platform. It implements six different physical sensors that are able to measure eight different sensor values. Furthermore there are also various advanced sensor features available in the sensor toolbox **Picture 1:** API Overview

![](_page_3_Figure_8.jpeg)

This guide provides a chapter for every sensor of the XDK. Each chapter be seen as an own guide for the special purpose of the sensor. They follow the same structure and show how to implement sensor specific applications with custom presettings and explain how to read the according data from the sensor.

![](_page_4_Picture_0.jpeg)

## **2. General Introduction of the XDK Sensors**

This section will give an overview of each of the six sensors included in the XDK. The content is created with the help of the data sheets of every sensor which are linked in this guide for further details.

## **2.1 Accelerometer BMA280**

The BMA280 is a triaxial, low-g acceleration sensor with digital output for consumer applications. It allows measurements of acceleration in three perpendicular axes. An evaluation circuitry (ASIC) converts the output of a micro mechanical acceleration-sensing structure (MEMS) that works according to the differential capacitance principle.

The BMA280 senses tilt, motion, inactivity and shock vibration in cell phones, handhelds, computer peripherals, human-machine interfaces, virtual reality features and game controllers.

For more information please refer to the BMA280 data sheet you can find **[here](https://ae-bst.resource.bosch.com/media/_tech/media/datasheets/BST-BMA280-DS000-11_published.pdf)**.

## **2.2 Gyroscope BMG160**

The BMG160 is a small, digital 3-axis angular rate sensor with a measurement range up to 2000°/s and a 16 bit digital resolution for consumer electronic applications.

The BMG160 allows low-noise measurement of angular rates in 3 perpendicular axes and is designed for use in mobile phones, handhelds, computer peripherals, human-machine interfaces, virtual reality features, remote and game controllers.

For more information please refer to the BMG160 data sheet you can find **[here](https://ae-bst.resource.bosch.com/media/_tech/media/datasheets/BST-BMG160-DS000-09.pdf)**.

## **2.3 Environmental Sensor BME280**

The BME280 is as combined digital humidity, pressure and temperature sensor.

The BME280 is designed for high performance especially in all applications requiring humidity and pressure measurement. The emerging applications of home automation control, in-door navigation, fitness as well as GPS refinement require high accuracy and a low TCO (temperature coefficient of offset) at the same time.

The humidity sensor provides extraordinary response times for highly dynamic context awareness applications and high overall accuracy over a wide temperature range.

The pressure sensor is an absolute barometric pressure sensor with extremely high accuracy and resolution.

The integrated temperature sensor has been optimized for lowest noise and highest resolution. Its output is used for temperature compensation of the pressure and humidity sensors and can also be used to estimate the ambient temperature.

For more information please refer to the BME280 data sheet you can find **[here](https://ae-bst.resource.bosch.com/media/_tech/media/datasheets/BST-BME280_DS001-11.pdf)**.

![](_page_5_Picture_0.jpeg)

### **2.4 Geomagnetic Sensor BMM150**

The BMM150 is a standalone geomagnetic sensor for consumer market applications. It allows measurements of the magnetic field in three perpendicular axes. Based on Bosch's proprietary FlipCore technology, performance and features of BMM150 are carefully tuned and perfectly match the demanding requirements of all 3-axis mobile applications such as electronic compass, navigation or augmented reality.

The BMM150 senses the three axis of the terrestrial field in cell phones, handhelds, computer peripherals, human-machine interfaces, virtual reality features and game controllers.

For more information please refer to the BMM150 data sheet you can find **[here](https://ae-bst.resource.bosch.com/media/_tech/media/datasheets/BST-BMM150-DS001-01.pdf)**.

## **2.5 Ambient Light Sensor MAX44009**

The MAX44009 ambient light sensor features an I2C digital output that is ideal for a number of portable applications such as smartphones, notebooks, and industrial sensors. Low-light operation allows convenient application in dark-glass environments

The on-chip photodiode's spectral response is optimized to mimic the human eye's perception of ambient light and incorporates IR and UV blocking capability. The adaptive gain block automatically selects the correct lux range to optimize the lux data that is written in every byte (see table 8 in data sheet MAX44009).

For more information please refer to the MAX44009 data sheet you can find **[here](https://datasheets.maximintegrated.com/en/ds/MAX44009.pdf)**.

### **2.6 Inertial Measurement Unit BMI160**

The BMI160 is an inertial measurement unit (IMU) consisting of a state-of-the-art 3-axis, low-g accelerometer and a low power 3-axis gyroscope. It provides high precision sensor data together with the accurate timing of the corresponding data.

It has been designed for low power, high precision 6-axis and 9-axis applications in mobile phones, tablets, wearable devices, remote controls, game controllers, head-mounted devices and toys. Due to its built-in hardware synchronization of the inertial sensor data and its ability to synchronize data of external devices such as geomagnetic sensors, BMI160 is ideally suited for augmented reality, gaming and navigation applications which require highly accurate sensor data fusion.

For more information please refer to the BMI160 data sheet you can find **[here](https://www.bosch-sensortec.com/bst/products/all_products/bmi160)**.

![](_page_6_Picture_0.jpeg)

## **3. Accelerometer**

This chapter introduces the configuration and use the accelerometer BMA280 as well as the accelerometer component of the BMI160 on the XDK via the accelerometer interface. It does not only shows how to initialize and read the measured sensor data, but also an explanation of sensor specific presettings.

## **3.1 Introduction of the Accelerometer Sensor Initialization Handler**

This section describes the sensor init handlers for the accelerometer on the XDK. For every physical and virtual sensor, one specific sensor init handler is reserved. This allows the use of only one interface for more than one certain sensor. The XDK provides two sensors, the BMA280 and the BMI160 which share the same interface. Code 1 shows which initialization handlers are available to configure the accelerometer.

#### **Code 1:** Sensor Init Handler for the Accelerometer

/\* Sensor Handler for the BMA280 Accelerometer \*/ **extern** Accelerometer HandlePtr T xdkAccelerometers BMA280 Handle; /\* Sensor Handler for the BMI160 Accelerometer \*/ **extern** Accelerometer HandlePtr T xdkAccelerometers BMI160 Handle;

## **3.2 Specific Accelerometer Parameters**

This chapter introducesaccelerometer specific parameters and how they can be set before initialization of the sensor to affect the behavior of the accelerometer. This section also includes an overview on which parameter can be set before initialization and an explanation of what each parameter does.

## **Bandwidth**

The bandwidth has two distinguished meanings depending on whether it is related to the analogue or to the computing bandwidth. The analogue bandwidth describes the frequency range. The computing bandwidth describes the data transfer rate. In the case of the XDK the bandwidth is defined as computing bandwidth. This parameter configures the time intervals in which the sensor measurements are conducted.

## **Sensor Range**

The sensor range configures the wide area in which sensor values can be measured. This means that the highest measurable value can be manually adjusted by this parameter. Appropriate values depend on the use case of the sensor application. For every sensor on the XDK, different sensor ranges are available and configurable.

## **Power Mode**

The power mode is a feature almost every XDK sensor has. The power mode sets the power consumption of a device or in case of the XDK of a peripheral like a sensor. Multiple power mode configurations are available. These can send the sensor into sleep mode right after measuring to lower overall power consumption, for example, but can also reduce accuracy and noise suppression.

![](_page_7_Picture_0.jpeg)

### **Sleep Duration**

The sleep duration describes how long a sensor is inactive and stays in a sleep state. This is beneficial because the sensor has a very low power consumption in the sleep state. The sleep duration defines the interval in which the sensor is in sleep state and does not measure anything. The following table shows the function calls to set the presettings described above.

#### **Table 1:** Accelerometer Presetting Functions

![](_page_7_Picture_165.jpeg)

The following example shows how to use the listed presetting functions listed in table 1 and the initialization handler of the accelerometer correctly. To do so, the sensor specific header file needs to be included. For the accelerometer this is BCDS\_Accelerometer.h or XdkSensorHandle.h, with the latter also including every other sensor interface available on the XDK. It is recommended to use XdkSensorHandle.h instead of BCDS\_Accelerometer.h.

#### **Code 2:** Interfaces of the Accelerometer

```
/* Interface for the Accelerometer */ 
#include "BCDS_Accelerometer.h"
/* Interface for all sensors on the XDK */ 
#include "XdkSensorHandle.h"
```
After including the interfaces for the accelerometer the accelerometer sensor can be initialized with the specific presetting parameters as shown in Code 3.

XDK110 BCDS

![](_page_8_Picture_0.jpeg)

#### **Code 3:** Initialization of the Accelerometer with Presettings

```
Retcode T accelerometerInitReturnValue = RETCODE FAILURE;
Retcode_T returnBandwidthValue = RETCODE_FAILURE;
Retcode T returnRangeValue = RETCODE FAILURE;
returnBandwidthValue = 
Accelerometer_setBandwidth(xdkAccelerometers_BMA280_Handle,
ACCELEROMETER_BMA280_BANDWIDTH_125HZ); 
if (RETCODE OK != returnBandwidthValue) {
     // do something
} 
returnRangeValue = 
Accelerometer_setRange(xdkAccelerometers_BMA280_Handle,ACCELEROMETER_BMA280_RAN
GE_2G); 
if (RETCODE_OK != returnRangeValue) { 
     // do something
} 
accelerometerInitReturnValue = 
Accelerometer_init(xdkAccelerometers_BMA280_Handle);
if (RETCODE OK != accelerometerInitReturnValue) {
     // do something
}
```
**Note:** All presettings as the bandwidth or sensor range have to take place before the sensor is initialized. Otherwise the sensor will be initialized with the default values and the application may not behave as intended.

The first two functions set a specific bandwidth and sensor range for the accelerometer. Please refer to the corresponding data sheet for supported bandwidth and sensor range configurations. The following function calls the sensor initialization with the correct sensor specific handler.

**Note**: This section describes some of the basic BCDS\_Accelerometer.h interface features while interrupt handling is not described. If this is necessary for the implementation, please refer to BCDS\_Accelerometer.htm for further information.

![](_page_9_Picture_0.jpeg)

## **3.3 Reading Accelerometer Data**

This section describes how to read data from the accelerometer and print the data to the console. This also includes a short initialization of the accelerometer with default values.

**Code 4:** Initialization and Reading of the Accelerometer Data

```
 /* initialize accelerometer */ 
 returnValue = Accelerometer init(xdkAccelerometers BMA280 Handle);
 if ( RETCODE_OK != returnValue) { 
     // do something
  } 
  /* read and print BMA280 accelerometer data */ 
Accelerometer XyzData T bma280 = {INT32 C(0), INT32 C(0), INT32 C(0)};
memset(&bma280, 0, sizeof(Accelerometer_XyzData_T)); 
returnValue = 
Accelerometer_readXvzGValue(xdkAccelerometers_BMA280_Handle,&bma280);
if (RETCODE OK == returnValue) {
     printf("BMA280 Acceleration Data - M/S2\t: %f m/s2\t %f m/s2\t %f m/s2\n 
        \r", (float) bma280.xAxisData, (float) bma280.yAxisData, (float) 
       bma280.zAxisData); 
}
```
**Note:** This code snippet displayed in Code 4 initializes and reads data from the accelerometer on the XDK. It does not contain the complete implementation of an example application that is required to make the code work on the XDK.

The first line of code 4 initializes the accelerometer with the specific sensor initialization handler for the BMA280. The if condition checks if the initialization was successful. If so, the storage struct for every axis' acceleration data is declared. The data is then read by the Accelerometer\_readXyzGValue() function. The acceleration data struct is passed to the function as reference. An additional if condition checks if data is successfully read by the accelerometer and prints the accelerometer data onto the console output.

![](_page_10_Picture_0.jpeg)

## **3.4 Accelerometer Data Reading Algorithms**

Accelerometer data can be read by using two different function calls. These functions provide data which differs in it's display unit. The first of the two functions provides data is calculated in earth acceleration g. The second one provides the converted sensor data in bytes.

The codes snippets 5 and 6 show how to access the accelerometer to receive the measured data as physical or digital values.

**Code 5:** Reading Analog Accelerometer Data

```
Retcode_T returnDataValue = RETCODE_FAILURE; 
Accelerometer_XyzData_T getAccelGData = { INT32_C(0), INT32_C(0), INT32_C(0) }; 
returnDataValue = Accelerometer_readXyzGValue(xdkAccelerometers_BMA280_Handle, 
&getAccelGData);
```
**Code 6:** Reading Digital Accelerometer Data

```
Retcode_T returnDataValue = RETCODE_FAILURE; 
Accelerometer_XyzData_T getAccelLsbData = { INT32_C(0), INT32_C(0), 
INT32_C(0) }; 
returnDataValue = 
Accelerometer_readXyzLsbValue(xdkAccelerometers_BMA280_Handle, 
&getAccelLsbData);
```
Both code snippets have the same structure, only the function calls differ as described above in their function and names. The first line declares the storage struct for the measured data of every accelerometer axis and initializes it with zero values. The second line calls the function that reads the data from the accelerometer in either analog or digital values.

![](_page_11_Picture_0.jpeg)

## **4. Gyroscope**

This chapter introduces the configuration and use of the gyroscope BMG160 and the gyroscope component of the BMI160 on the XDK via the gyroscope interface. It shows how to initialize and read the measured sensor data and provides an explanation for some specific presettings.

## **4.1 Introduction of the Gyroscope Sensor Initialization Handler**

This section describes the sensor init handlers for the gyroscope on the XDK. For every physical and virtual sensor, one certain sensor init handler is reserved. This allows the use of only one interface for more then one certain sensor. The XDK provides two sensors, the BMG160 and the BMI160 which share the same interface. Code 7 shows which initialization handlers are available to configure the gyroscope.

**Code 7:** Sensor Init Handler for the Gyroscope

/\* Sensor Handler for the BMG160 Gyroscope \*/ **extern** Gyroscope\_HandlePtr\_T xdkGyroscope\_BMG160\_Handle; /\* Sensor Handler for the BMI160 Gyroscope \*/ **extern** Gyroscope HandlePtr T xdkGyroscope BMI160 Handle;

## **4.2 Specific Gyroscope Parameters**

This chapter introduces certain gyroscope specific parameters. These can be set before initializing the gyroscope to achieve the desired behaviour of the gyroscope. Further an overview follows on which parameter can be set before initialization. First follows a complete explanation what every parameter does.

## **Bandwidth**

The bandwidth has two distinguished meanings depending on if it is related to the analogue or to the computing bandwidth. The analogue bandwidth describes the frequency range. The computing bandwidth describes the data transfer rate. In the case of the XDK the bandwidth is defined as computing bandwidth. This parameter configures the time intervals in which the sensor measurements are conducted.

#### **sensor range**

The sensor range configures the wide area in which sensor values can be measured. This means that the highest measurable value can be manually adjusted. Appropriate values depend on the use case of the sensor application. For every sensor on the XDK, different sensor ranges are available and configurable.

## **Power Mode**

The power mode is a feature almost every XDK sensor has. The power mode sets the power consumption of a device or in case of the XDK of a peripheral like a sensor. Multiple power mode configurations are available. These can send the sensor into sleep mode right after measuring to lower overall power consumption, for example, but can also reduce accuracy and noise suppression.

![](_page_12_Picture_0.jpeg)

### **Sleep Duration**

The sleep duration describes how long a sensor is inactive and stays in a sleep state and does not measure anything. This is beneficial because the sensor has a very low power consumption in the sleep state.

Now that all adjustable parameters of the gyroscope are described in their functionality follows the mentioned overview on which function calls are necessary to set them.

**Table 2:** Gyroscope Presetting Functions

![](_page_12_Picture_164.jpeg)

Subsequently you can see a short example on how to use the previous listed presetting functions and the initialization handler of the gyroscope correctly. To do so, the sensor specific header file needs to be included. For the gyroscope is this BCDS\_Gyroscope.h or XdkSensorHandle.h. The difference between both is that XdkSensorHandle.h includes BCDS\_Gyroscope.h and also all other interfaces of the sensors on the XDK. Therefore it is recommended to use XdkSensorHandle.h instead of BCDS\_Gyroscope.h.

**Code 8:** Interfaces of the Gyroscope

/\* Interface for the Gyroscope \*/ **#include** "BCDS\_Gyroscope.h" /\* Interface for all sensors on the XDK \*/ **#include** "XdkSensorHandle.h"

![](_page_13_Picture_0.jpeg)

**Code 9:** Initialization of the Gyroscope with Presettings

```
Retcode T gyroscopeInitReturnValue = RETCODE FAILURE;
Retcode T returnBandwidthValue = RETCODE FAILURE;
Retcode_T returnRangeValue = RETCODE_FAILURE;
returnBandwidthValue = Gyroscope setBandwidth(xdkGyroscope BMG160 Handle,
GYROSCOPE_BMG160_BANDWIDTH_116HZ); 
if (RETCODE OK != returnBandwidthValue) {
     // do something
} 
returnRangeValue = 
Gyroscope_setRange(xdkGyroscope_BMG160_Handle,GYROSCOPE_BMG160_RANGE_500s); 
if (RETCODE_OK != returnRangeValue) { 
     // do something
} 
gyroscopeInitReturnValue = Gyroscope_init(xdkGyroscope_BMG160_Handle); 
if (RETCODE OK != gyroscopeInitReturnValue) {
     // do something
}
```
**Note:** All presettings have to be done before the sensor is initialized. Otherwise the sensor will be initialized with the default values and the application may show unexpected behaviour.

The first two functions set a specific bandwidth and sensor range for the gyroscope. Please refer to the corresponding data sheet for supported bandwidth and sensor range configurations. Following to this function calls the sensor initialization with the correct sensor specific handler takes place.

**Note:** This section describes some of the BCDS Gyroscope.h interface features, interrupt handling is not described. If this is necessary for the implementation, please refer to BCDS Gyroscope.h for further information.

![](_page_14_Picture_0.jpeg)

## **4.3 Reading Gyroscope Data**

This section describes how to read measured data from the gyroscope and print the data to the console. This also includes a short initialization of the gyroscope with default values.

```
Code 10: Initialization and Reading of the Gyroscope Data
```

```
/* initialize gyroscope */ 
returnValue = Gyroscope_init(xdkGyroscope_BMG160_Handle); 
if(RETCODE_OK != returnValue) { 
     // do something
} 
/* read and print BMG160 gyroscope data */ 
Gyroscope_XyzData_T bmg160 = \{INT32_C(0), INT32_C(0), INT32_C(0)\};returnValue = Gyroscope_readXyzDegreeValue(xdkGyroscope_BMI160_Handle, 
&bmg160); 
if (RETCODE_OK == returnValue) { 
     printf("BMG160 Gyro Data :\n\rx =%ld mDeg\n\ry =%ld mDeg\n\rz =%ld mDeg\r", 
     (long int) bmg160.xAxisData, (long int) bmg160.yAxisData, (long int) 
       bmg160.zAxisData); 
}
```
**Note:** Code 10 only describes how to initialize and read data from the accelerometer on the XDK. It does not contain the complete implementation of an example application that is required to make the code work on the XDK.

Gyroscope init() initializes all required modules for the gyroscope with the specific sensor handle for the BMG160. An if condition checks if the initialization succeeded. after that the data storage struct for the gyroscope data of every axis is declared. The resulting data is passed as reference to the function Gyroscope\_readXyzDegreeValue() which will be described in detail in the following section 4.4. Additionally a second if condition checks if the measured data was read correctly from the gyroscope.

![](_page_15_Picture_0.jpeg)

## **4.4 Gyroscope specific data reading algorithms**

The data from the gyroscope can be received using two different function calls. These function calls provide data which differs in the unit in which it is displayed. One of the two functions provides data is calculated in its physical unit degree. The other function provides the analog sensor data converted into digital representation as bytes.

The codes snippets 11 and 12 show how to access the gyroscope to receive the measured data as physical or digital values.

**Code 11:** Reading of the analog Gyroscope Data

```
Retcode_T returnDataValue = RETCODE_FAILURE; 
Gyroscope_XyzData_T getGyroDegreeData = { INT32_C(0), INT32_C(0), INT32_C(0) };
returnDataValue = Gyroscope_readXyzDegreeValue(xdkGyroscope_BMG160_Handle, 
&getGyroDegreeData);
```
**Code 12:** Reading of the digital Gyroscope Data

```
Retcode_T returnDataValue = RETCODE_FAILURE; 
Gyroscope_XyzData_T getGyroLsbData = { INT32_C(0), INT32_C(0), INT32_C(0) };
returnDataValue = Gyroscope_readXyzDegreeValue(xdkGyroscope_BMG160_Handle, 
&getGyroLsbData);
```
Both code snippets have basically the same structure, only the function calls differ as described in their function and names. The first line declares the storage struct for the measured data of every gyroscope axis and initializes it with zeroes. The second line calls the function that reads the data from the gyroscope depending on whether the data should be received as analog or digital values.

![](_page_16_Picture_0.jpeg)

## **5. Magnetometer**

This chapter introduces the configuration and use of the magnetometer BMM150 also known as the geomagnetic sensor BMM150 on the XDK via the magnetometer interface. It shows not only how to initialize and read the sensor data, but also provides an explanation of some presetting parameters.

## **5.1 Introduction of the Magnetometer Sensor Initialization handler**

This section introduces the sensor init handler for the magnetometer on the XDK. For every physical and virtual sensor one certain sensor init handler is reserved. This allows the use of one interface for more than one certain sensor. Code 13 shows which initialization handler is available to use to configure the magnetometer.

**Code: 13** Sensor Init Handler for the Magnetometer

/\* Sensor Handler for the BMM150 Sensor \*/ **extern** Magnetometer HandlePtr T xdkMagnetometer BMM150 Handle;

## **5.2 Specific Magnetometer Parameters**

This chapter introduces certain magnetometer specific parameters. These can be set before initializing the magnetometer to achieve the desired behaviour of the magnetometer. Furthermore an overview of which parameters can be set before initialization is provided. Furthermore an overview of which parameters can be set before initialization is provided.

## **Preset Mode**

The preset mode is a specialty of the magnetometer BMM150. It does not differ very much from the parameter called power mode described below. In case of the magnetometer, it allows the direct adjustment of power consumption, output data rate and the accuracy of the sensor. Be aware that every configured mode with lower power consumption also effects the accuracy and the output data rate.

## **Data Rate**

The data rate configures the time intervals of incoming data of the magnetometer BMM150. Similar as the bandwidth of the accelerometer and gyroscope. To be conform with the data sheet of the BMM150, the data rate is also known as output data rate.

#### **Power Mode**

The power mode is a feature almost every XDK sensor has. The power mode sets the power consumption of a device or in case of the XDK of a peripheral like a sensor. Multiple power mode configurations are available. These can send the sensor into sleep mode right after measuring to lower overall power consumption, for example, but can also reduce accuracy and noise suppression.

Now that all adjustable parameters of the magnetometer are described in their functionality, the function calls necessary to set them are described as an overview in table 3.

#### **Table 3:** Magnetometer Pre Setting Functions

![](_page_17_Picture_139.jpeg)

The following short example demostrates how to use the previously listed presetting functions and the initialization handler of the magnetometer correctly. To do so, the sensor specific header file needs to be included. For the magnetometer is this BCDS\_Magnetometer.h or XdkSensorHandle.h. The difference between both is that XdkSensorHandle.h includes BCDS\_Magnetometer.h and also all other interfaces of the sensors on the XDK. Therefore it is recommended to use XdkSensorHandle.h instead of BCDS\_Magnetometer.h.

#### **Code 14:** Interfaces of the Magnetometer

```
/* Interface for the Gyroscope */ 
#include "BCDS_Magnetometer.h"
/* Interface for all sensors on the XDK */ 
#include "XdkSensorHandle.h"
```
Code 15 shows the initialization with the pre-defined parameters of the magnetometer.

![](_page_18_Picture_0.jpeg)

#### **Code 15:** Initialization of the Magnetometer with Presettings

```
Retcode_T magnetometerInitReturnValue = RETCODE_FAILURE;
Retcode_T returnDataRateValue = RETCODE_FAILURE;
Retcode T returnPresetModeValue = RETCODE FAILURE;
returnDataRateValue = Magnetometer_setDataRate(xdkMagnetometer_BMM150_Handle, 
MAGNETOMETER_BMM150_DATARATE_10HZ); 
if (RETCODE OK != returnDataRateValue) {
     // do something
} 
returnPresetModeValue = 
Magnetometer_setPresetMode(xdkMagnetometer_BMM150_Handle,MAGNETOMETER_BMM150_PR
ESETMODE_REGULAR); 
if (RETCODE_OK != returnPresetModeValue) { 
     // do something
} 
magnetometerInitReturnValue = Magnetometer init(xdkMagnetometer BMM150 Handle);
if (RETCODE OK != magnetometerInitReturnValue) {
     // do something
}
```
**Note:** All presettings, like the data rate or the preset mode, have to be done before the sensor is initialized. Otherwise the sensor will be initialized with the default values and the application may show some unexpected behaviour.

The first two functions set a specific bandwidth and sensor range for the magnetometer. Please refer to the corresponding data sheet for supported power mode and sensor range configurations. Following to this function calls the sensor initialization with the correct sensor specific handler takes place.

**Note:** This section describes some of the features of the BCDS\_Magnetometer.h interface, interrupt handling is not described. If this is necessary to implement, it is recommended to refer to BCDS Magnetometer. h for further information.

![](_page_19_Picture_0.jpeg)

## **5.3 Reading Magnetometer Data**

This section describes how to read measured data from the magnetometer and print the data to the console. This also includes a short initialization of the magnetometer with default values.

**Code 16:** Initialization and Reading of the Magnetometer Data

```
/* initialize magnetometer */ 
returnValue = Magnetometer_init(xdkMagnetometer_BMM150_Handle);
if (RETCODE_OK != returnValue){ 
     // do something
} 
/* read and print BMM150 magnetometer data */ 
Magnetometer XyzData T bmm150 = {INT32 C(0), INT32 C(0), INT32 C(0),
INT32_C(0)}; 
returnValue = Magnetometer_readXyzTeslaData(xdkMagnetometer_BMM150_Handle,
&bmm150); 
if (RETCODE OK == returnValue){
     printf("BMM150 Magnetic Data :\n\rx =%ld mT\n\ry =%ld mT\n\rz =%ld mT\n\r", 
     (long int) bmm150.xAxisData, (long int) bmm150.yAxisData, (long int) 
       bmm150.zAxisData); 
}
```
**Note:** This code snippet only describes how to initialize and read data from the accelerometer on the XDK. It does not contain the complete implementation of an example application that is required to make the code work on the XDK.

The initialization of the Magnetometer is done by calling the function Magnetometer\_init() with the initialization handler of the BMM150. The if condition is used as to prove if the sensor was correct initialized. Therefore a variable of the struct Magnetometer\_XyzData\_T is declared and initialized to store the data received from the BMM150.

Furthermore the data read by calling Magnetometer\_readXyzTeslaData() and an additional if condition verifies if the data was received successfully. If this is the case the data is displayed by accessing the parameters of the struct Magnetometer XyzData T.

![](_page_20_Picture_0.jpeg)

## **5.4 Magnetometer Specific data reading algorithms**

Measurement data from the magnetometer can be received using two different function calls. These function calls provide data which differs in the unit in which it is displayed. One of the two functions provides data is calculated in its physical unit tesla. The other function provides the digital converted analog sensor data in bytes.

The codes snippets 17 and 18 show how to access the gyroscope to receive the measured data as physical or digital values.

**Code 17:** Reading of the analog Magnetometer Data

```
Retcode_T returnDataValue = RETCODE_FAILURE; 
Magnetometer_XyzData_T getMagnetTeslaData = \{ INT32_C(0), INT32_C(0),\}INT32_C(0) }; 
returnDataValue = Magnetometer readXyzTeslaValue(xdkMagnetometer BMM150 Handle,
&getMagnetTeslaData);
```
**Code 18:** Reading of the digital Magnetometer Data

```
Retcode_T returnDataValue = RETCODE_FAILURE; 
Magnetometer_XyzData_T getMagnetLsbData = \{ INT32_C(0), INT32_C(0),\}INT32 C(0) };
returnDataValue = Magnetometer_readXyzLsbValue(xdkMagnetometer_BMM150_Handle, 
&getMagnetLsbData);
```
Both code snippets have basically the same structure, only the function calls differ as described in their function and names. The first line declares the storage struct for the measured data of every magnetometer axis and initializes it with zero values. The second line calls the function that reads the data from the magnetometer depending on if the data should be received as analog or digital values.

![](_page_21_Picture_0.jpeg)

## **6. Environmental Sensor**

This chapter introduces how to configure and use the environmental sensor BME280 on the XDK via the environmental interface. Therefore it includes the measurement of temperature, pressure and humidity. It provides not only how to initialize and read the sensor data, but also an explanation of some specific presettings.

## **6.1 Introduction of the Environmental Sensor Initialization Handler**

This section introduces the sensor init handler for the environmental sensor on the XDK. For every physical and virtual sensor one certain sensor init handler is reserved. This allows the use of one interface for more than one certain sensor. Code 19 shows which initialization handler is available to use to configure the environmental sensor.

**Code: 19** Sensor Init Handler for the Environmental Sensor

/\* Sensor Handler for the BME280 Sensor \*/ **extern** Environmental HandlePtr T xdkEnvironmental BME280 Handle;

## **6.2 Specific Environmental Sensor Parameters**

This chapter introduces certain environmental sensor specific parameters. These can be set before initializing the environmental sensor to achieve the desired behaviour of the environmental sensor. An overview of which parameter can be set before initialization including a detailed explanation is provided as follows.

#### **Oversampling**

Oversampling is a configurable feature of the environmental sensor BME280. it allows to set the sampling frequency much higher than necessarily needed to measure pressure, temperature and humidity. This has the advantage that noise or other disturbances that can affect the measurements can be easily removed.

#### **Filtering**

Filtering is a configurable feature of the environmental sensor BME280. The advantage of filtering is achieved by measuring pressure. Doing so allows the suppression of ambient disturbance.

#### **Standby Duration**

The standby duration is a time interval for the environmental sensor BME280. It is the configurable parameter that affects directly the sampling rate of the BME280. The standby duration sets the time intervals in which BME280 does not sample anything. In addition with the measuring time is the sampling period generated. The standby duration has basically the same effect as the sleep duration of the accelerometer.

#### **Power Mode**

The power mode is a feature almost every XDK sensor has. The power mode sets the power consumption of a device or in case of the XDK of a peripheral like a sensor. Multiple power mode configurations are available. These can send the sensor into sleep mode right after measuring to lower overall power consumption, for example, but can also reduce accuracy and noise suppression.

XDK110 BCDS

Now that all adjustable parameters of the environmental sensor are described in their functionality. The overview including which functions calls are necessary to set them is represented in table 4.

#### **Table 4:** Environmental Pre Setting Functions

![](_page_22_Picture_167.jpeg)

Additionally follows a short example on how to use the previous listed presetting functions and the initialization handler of the environmental sensor correctly. To do so, the sensor specific header file needs to be included. For the environmental sensor is this BCDS Environmental.h or XdkSensorHandle.h. The difference between both is that XdkSensorHandle.h includes BCDS\_Environmental.h and also all other interfaces of the sensors on the XDK. Therefore it is recommended to use XdkSensorHandle.h instead of BCDS\_Environmental.h.

**Code 20:** Interfaces of the Environmental Sensor

/\* Interface for the Gyroscope \*/ **#include** "BCDS\_Environmental.h" /\* Interface for all sensors on the XDK \*/ **#include** "XdkSensorHandle.h"

After including the gyroscope libraries the sensor parameters can be initialized with the presettings.

![](_page_23_Picture_0.jpeg)

#### **Code 21:** Initialization of the Environmental Sensor with Presettings

```
Retcode T environmentalInitReturnValue = RETCODE FAILURE;
Retcode T returnOverSamplingValue = RETCODE FAILURE;
Retcode T returnFilterValue = RETCODE FAILURE;
returnOverSamplingValue = 
Environmental_setOverSamplingPressure(xdkEnvironmental_BME280_Handle,
ENVIRONMENTAL_BME280_OVERSAMP_2X); 
if (RETCODE OK != returnOverSamplingValue) {
     // do something
} 
returnFilterValue = 
Environmental_setFilterCoefficient(xdkEnvironmental_BME280_Handle,ENVIRONMENTAL
_BME280_FILTER_COEFF_2); 
if (RETCODE_OK != returnFilterValue) { 
     // do something
} 
environmentalInitReturnValue = 
Environmental_init(xdkEnvironmental_BME280_Handle);
if (RETCODE OK != environmentalInitReturnValue) {
     // do something
}
```
**Note:** All presettings as the oversampling rate or the filter coefficient have to be done before the sensor is initialized. Otherwise the sensor will be initialized with the default values and the application may show some unexpected behaviour.

The first two functions set a specific oversampling rate and filter coefficient for the pressure measurement of the environmental sensor. Please refer to the corresponding data sheet for supported oversampling rate and filter coefficient configurations. Following to this function calls the sensor initialization with the correct sensor specific handler takes place. The presettings for humidity and temperature can be set the same way as for pressure.

**Note**: This section described some of the features of the BCDS\_Environmental.h interface, interrupt handling was not described. If this is necessary to implement, it is recommended to refer to BCDS\_Environmental.h for further information.

![](_page_24_Picture_0.jpeg)

## **6.3 Reading Environmental Sensor Data**

This section describes how to read measured data from the environmental sensor and print the data to the console. This also includes a short initialization of the magnetometer with default values.

**Code 22:** Initialization and Reading of the Environmental Data

```
/* initialize environmental sensor */ 
returnValue = Environmental init(xdkEnvironmental BME280 Handle);
if ( RETCODE_OK != returnValue) { 
    // do something
}
/* read and print BME280 environmental sensor data */ 
Environmental Data T bme280 = { INT32 C(0), UINT32 C(0), UINT32 C(0) };
returnValue = Environmental_readData(xdkEnvironmental_BME280_Handle, &bme280); 
if (RETCODE OK == returnValue) {
    printf("BME280 Environmental Conversion Data :\n\rp =%ld Pa\n\rt =%ld mDeg 
       \n\rh =%ld %%rh\n\r", (long int) bme280.pressure, (long int) 
       bme280.temperature, (long int) bme280.humidity); 
}
```
**Note:** This code snippet only describes how to initialize and read data from the accelerometer on the XDK. It does not contain the complete implementation of an example application that is required to make the code work on the XDK.

First an initialization of the environmental sensor has to be done. This is achieved by calling the function  $Environmental\ init()$  with the specific initialization handler of the BME280. Furthermore a storage struct is declared and initialized to hold the measured sensor data of the BME280. In the next step the function Evironmetal readData() reads the measured sensor data from the BME280. The if condition checks if sensor data was received and, if this is the case, the data is displayed by accessing the parameters of the Environmental Data T struct.

## **6.4 Environmental Specific data reading algorithms**

The data of the environmental sensor can be received by using multiple different function calls. These function calls provide data which differs in the unit in which the data is displayed. It also differs if the data is stored in the Environmental Data T struct or stored separately in own specific declared variables.

Depending on this the measured values can be accessed by calling multiple functions of the environmental.h interface.

Table 5 shows which functions are available for this special purpose.

#### **Table 5:** Environmental Data Access Functions

![](_page_25_Picture_175.jpeg)

It also depends on the way the data should be received. There is the difference between digital data and analog also known as physical data. Physical data is received by calculating the digital data that is received by converting the analog sensor data back to its physical data.

The following two code snippets 23 and 24 show how to receive data physically and digital by using the storage struct Environmental\_Data\_T. Additionally contain the code snippets also how to receive only the measured temperature value.

#### **Code 23:** Reading of the analog Environmental Data

```
Retcode_T returnDataValue = RETCODE_FAILURE;
/* Read all physical data of the environmental sensor */
Environmental_Data_T getAllData = \{ INT32_C(0), INT32_C(0), INT32_C(0) };
returnDataValue = Environmental_readData(xdkEnvironmental_BME280_Handle, 
&getAllData);
/* Read only the physical temperature value of the environmental sensor */
int32_t getTemperature = INT32(C(0));
returnDataValue = Environmental_readTemperature(xdkEnvironmental_BME280_Handle, 
&getTemperature);
```
![](_page_26_Picture_0.jpeg)

#### **Code 24:** Reading of the digital Environmental Data

```
Retcode_T returnDataValue = RETCODE_FAILURE;
/* Read all digital data of the environmental sensor */Environmental LsbData T getAllLsbData = { INT32 C(0), INT32 C(0), INT32 C(0) };
returnDataValue = Environmental_readDataLsb(xdkEnvironmental_BME280_Handle, & 
getAllLsbData);
/* Read only the digital temperature value of the environmental sensor */int32 t getLsbTemperature = INT32 C(0);
returnDataValue = 
Environmental readTemperatureLSB(xdkEnvironmental BME280 Handle,
&getLsbTemperature);
```
**Note:** The reading of the pressure and humidity only differs in the function calls that provides the digital and physical value. Anything else is the same as by reading the temperature value of the environmental sensor

Both code snippets have basically the same structure. In case of the environmental sensor not only the functions calls differ as described in their functionality and names, but also the storage structs. The first line declares the storage struct for the measured data of every data set of the environmental sensor and initializes it with zero values. The second line calls the function that reads the data of the environmental sensor depending if the data should be received as analog or digital values.

The second two code lines describe how to access only one measured sensor value of the environmental sensor. Furthermore the only difference between the two functions is the unit of the measured data values provided by the sensor. The storage variable for the temperature is declared in both cases with the same structure.

![](_page_27_Picture_0.jpeg)

## **7. Ambient Light Sensor**

This chapter introduces how to configure and use the ambient light sensor MAX44009 on the XDK via the magnetometer interface. It provides not only how to initialize and read the sensor data, but also an explanation of some specific presettings.

## **7.1 Introduction of the Ambient Light Sensor Initialization Handler**

This section introduces the sensor init handler for the ambient light sensor on the XDK. For every physical and virtual sensor one certain sensor init handler is reserved. This allows the use of one interface for more then one certain sensor. Code 25 shows which initialization handler is available to use to configure the ambient light sensor.

**Code: 25** Sensor Init Handler for the Ambient Light Sensor

/\* Sensor Handler for the MAX44009 Sensor \*/ **extern** LightSensor HandlePtr T xdkLightSensor MAX44009 Handle;

## **7.2 Specific Ambient Light Sensor Parameters**

This chapter introduces certain ambient light sensor specific parameters. These can be set before initializing the ambient light sensor to achieve the desired behaviour of the ambient light sensor. Furthermore an overview on which parameter can be set before initialization is provided. First every parameter that can be set is explained.

## **Brightness**

The brightness is the first and last configurable parameter of the ambient light sensor MAX44009. It allows a direct configuration of the light spectrum. The configuration can be done in two ways. One option is the configuration for the eye-visible spectrum. With this configuration the measured ambient light values only contain the eye-visible spectrum. The intensity of ultra violet and infra red light is suppressed. The extended second configuration allows measuring of the ultra violet and infra red light.

## **Integration Time**

The integration time is also a configurable parameter of the ambient light sensor MAX44009. The parameters configures the maximum of the input voltage by setting the time intervals in which the sample and hold capacitor of the input ADC of the ambient light sensor is charged. This parameter allows a fine adjusting of the internal sensor range.

## **Manual Mode / Continuous Mode**

The manual and continuous mode are configurable modes of the ambient light sensor MAX44009. The integration time is set automatically if the continuous mode is used. The opposite is true for manual mode: It requires a configuration of the integration time and current devision ratio. The brightness can still be set manually.

Now that all adjustable parameters of the ambient light sensor are described in their functionality you can see the following overview of the necessary functions calls in table 6.

#### **Table 6:** Ambient Light Sensor Pre Setting Functions

![](_page_28_Picture_134.jpeg)

In addition to that a short example on how to use the previous listed presetting functions and the initialization handler of the ambient light sensor correctly is supplied. To do so, the sensor specific header file needs to be included. For the ambient light sensor is this BCDS\_LightSensor.h or XdkSensorHandle.h. The difference between both is that XdkSensorHandle.h includes BCDS\_LightSensor.h and also all other interfaces of the sensors on the XDK. Therefore it is recommended to use XdkSensorHandle.h instead of BCDS\_LightSensor.h.

#### **Code 26:** Interfaces of the Ambient Light Sensor

```
/* Interface for the Accelerometer */ 
#include "BCDS_LightSensor.h"
/* Interface for all sensors on the XDK */ 
#include "XdkSensorHandle.h"
```
Next, the initialization with the pre-defined parameters of the ambient light sensor is done in code 27.

![](_page_29_Picture_0.jpeg)

#### **Code 27:** Initialization of the Ambient Light Sensor with Presettings

```
Retcode_T lightSensorInitReturnValue = RETCODE_FAILURE;
Retcode_T returnBrightnessValue = RETCODE_FAILURE;
Retcode T returnIntegrationTimeValue = RETCODE FAILURE;
returnBrightnessValue = 
LightSensor_setBrightness(xdkLightSensor_MAX44009_Handle,
LIGHTSENSOR_NORMAL_BRIGHTNESS); 
if (RETCODE_OK != returnBrightnessValue) { 
     // do something
} 
returnIntegrationTimeValue = 
LightSensor_setIntegrationTime(xdkLightSensor_MAX44009_Handle,LIGHTSENSOR_200MS
); 
if (RETCODE OK != returnIntegrationTimeValue) {
     // do something
} 
lightSensorInitReturnValue = LightSensor init(xdkLightSensor MAX44009 Handle);
if (RETCODE_OK != lightSensorInitReturnValue) { 
     // do something
}
```
**Note:** All presettings as the brightness or integration time have to be done before the sensor is initialized. Otherwise the sensor will be initialized with the default values and the application may show some unexpected behaviour.

The first two functions set a specific brightness and integration time for the ambient light sensor. Please refer to the corresponding data sheet for supported brightness and integration time configurations. Following these function calls the sensor initialization with the correct sensor specific handler takes place.

**Note:** All presettings as the brightness or integration time has to be done before the sensor is initialized. Otherwise the sensor will be initialized with the default values and the application will show some unexpected behaviour.

![](_page_30_Picture_0.jpeg)

## **7.3 Reading Ambient Light Sensor Data**

This section describes how to read measured data from the ambient light sensor and print the data to the console. This also includes a short initialization of the accelerometer with default values.

**Code 28:** Initialization and Reading of the Ambient Light Sensor Data

```
/* initialize ambient light sensor */ 
Retcode_T returnValue = RETCODE_FAILURE; 
returnValue = LightSensor_init(xdkLightSensor_MAX44009_Handle); 
if ( RETCODE OK != returnValue){
     // do something
}
uint32_t milliLuxData = UINT32_C(0);
/* read ambient light sensor */ 
returnValue = LightSensor_readLuxData(
xdkLightSensor MAX44009 Handle, &milliLuxData);
if (RETCODE OK == returnValue){
     printf("Light sensor data obtained in milli lux :%d \n\r", 
        (unsigned int) milliLuxData); 
}
```
Lets take a look what happened here. The first bracket of code initializes the ambient light sensor with its own sensor specific initialisation handler. An if condition proves if the initialization succeeded. Following this the reading of the measured sensor data takes place. Therefore the variable milliLuxData is defined to store the data of the ambient light sensor. Furthermore the data of the ambient light sensor is read by the function LightSensor readLuxData(). A second if condition checks if data has been read of the ambient light sensor and if so, it prints the data to the XDK workbench console.

## **7.4 Ambient Light Sensor Specific data reading algorithms**

The data of the ambient light sensor can be received by using two different types of function calls. These data variables differ in the unit in which they are displayed. One of the two functions provides data is in its direct physical unit lux. The other function provides the data in bytes converted from the indirect raw data source. In case of the ambient light is the raw data source a ambient light proportional current. For more Information please refer to the data sheet of the ambient light sensor MAX44009.

The codes snippets 29 and 30 show how to access the data and receive the measured data as physical or digital values.

![](_page_31_Picture_0.jpeg)

**Code 29:** Reading of the Ambient Light Lux Data

```
Retcode_T returnDataValue = RETCODE_FAILURE; 
uint32 getLuxData = INT32_C(0);returnDataValue = LightSensor_readRawData(xdkLightSensor_MAX44009_Handle, 
&getLuxData);
```
#### **Code 30:** Reading of the Ambient Light Raw Data

```
Retcode_T returnDataValue = RETCODE_FAILURE; 
uint32 qetRawData = INT32 C(0);
returnDataValue = LightSensor_readRawData(xdkLightSensor_MAX44009_Handle, 
&getRawData);
```
Both code snippets have basically the same structure, only the functions calls differ as described in their functionality and names. The first line declares the storage variable for the measured data of the ambient light sensor and initializes it with zero values. The second line calls the function that reads the data of the ambient light sensor depending on if the data should be received as lux or raw data.

![](_page_32_Picture_0.jpeg)

## **8. Sensor Toolbox**

This section introduces special features of the combined accelerometer and gyroscope BMI160, the magnetometer BMM150 and the environmental sensor BME280. These features can be implemented by using the virtual sensor initialization handler available in XdkSensorHandle.h.

## **8.1 Calibrated Sensors**

The calibrated sensors include the calibrated accelerometer, gyroscope and magnetometer. These are special feature of the BMI160 and the BMM150.

The calibrated sensors implement the same functionality as the uncalibrated sensors but allow an automatic calibration of their measurements. This means that constant offsets as the earth acceleration, for example, are omitted during the measurements.

These sensors can be initialized in the same way as the other sensors using the following initialization handler. For more information please refer to the interface XdkSensorHandle.h.

**Code 31:** Initialization Handler for the Calibrated Sensor

```
/* Sensor Handler for Calibrated accelerometer */ 
extern CalibratedAccel_HandlePtr_T xdkCalibratedAccelerometer_Handle; 
/* Sensor Handler for Calibrated gyroscope */ 
extern CalibratedGyro_HandlePtr_T xdkCalibratedGyroscope_Handle; 
/* Sensor Handler for Calibrated magnetometer */ 
extern CalibratedMag_HandlePtr_T xdkCalibratedMagnetometer_Handle;
```
The interfaces listed in table 7 are available to implement the calibrated sensors. The XdkSensorHandle.h can also be used to implement the calibrated sensors as it includes them, too.

#### **Table 7:** Interfaces for the calibrated sensors

![](_page_32_Picture_153.jpeg)

These interfaces provide a new function called \_getStatus() which returns the current calibration status. Depending on which state is set, the calibration can be low or high. It is necessary for a properly working measurement to wait until the calibration state returns high.

XDK110 BCDS

The functions are equal for all calibrated sensors and all are listed in table 8.

**Table 8:** Calibration functions of the calibrated sensors

![](_page_33_Picture_114.jpeg)

All other things are basically the same as by the initialization and reading of sensor data by using the accelerometer, gyroscope and magnetometer. Furthermore the calibrated sensors only provide an additional function to read the measured sensor data.

Table 9 describes which additional functions to read sensor data are available.

**Table 9:** Additional reading functions of the calibrated sensors

![](_page_33_Picture_115.jpeg)

To see how to use the calibrated sensors a short example follows how to use the calibrated accelerometer.

![](_page_34_Picture_0.jpeg)

**Code: 32** Usage of the calibrated Accelerometer

```
/* Initialization of the calibrated accelerometer */ 
Retcode T calibratedAccelInitReturnValue = RETCODE FAILURE;
Retcode_T calibratedAccelCalibrationState = RETCODE_FAILURE; 
calibratedAccelInitReturnValue = 
CalibratedAccel_init(xdkCalibratedAccelerometer_Handle);
if (RETCODE OK != calibratedAccelInitReturnValue) {
     // do something
} 
calibratedAccelCalibrationState = 
CalibratedAccel_getStatus((CalibratedAccel_StatusPtr_T)CALIBRATED_ACCEL_HIGH); 
if (RETCODE OK != calibratedAccelInitReturnValue) {
     // do something 
}
/* Reading of the data of the calibrated accelerometer */ 
Retcode_T returnDataValue = RETCODE_FAILURE; 
CalibratedAccel XyzMps2Data T getAccelMpsData = { INT32 C(0), INT32 C(0),
INT32_C(0) }; 
returnDataValue = CalibratedAccel_readXyzMps2Value(&getAccelMpsData); 
if (RETCODE_OK == returnDataValue) { 
     printf("ACCEL DATA - M/S2\t: %f m/s2\t %f m/s2\t %f m/s2 \n\r", 
 (float) getAccelMpsData.xAxisData, (float) getAccelMpsData.yAxisData, 
 (float) getAccelMpsData.zAxisData); 
}
```
**Note:** This code snippet only describes how to initialize and read data of the accelerometer on the XDK. It does not contain the complete implementation of an example application that is required to make the code work on the XDK.

Lets take a look at the implementation. The first function call CalibratedAccel\_getStatus() initializes the calibration of the calibrated accelerometer. There are four different calibration states available: CALIBRATED\_ACCEL\_UNRELIABLE, CALIBRATED\_ACCEL\_LOW, CALIBRATED\_ACCEL\_MEDIUM, CALIBRATED\_ACCEL\_HIGH. Every state represents the accuracy level of the calibration. Everything else is the same as by the implementation of the normal accelerometer.

## **8.2 Orientation Sensor**

This chapter introduces another section of the virtual sensors. the orientation sensor feature. This feature allows a position tracking of the XDK in the room by using the sensors of the BMI160 and the BMM150. It tracks the direct outpus of the device in two or three dimensions.

To use this feature also a virtual sensor initialization handler is required.

![](_page_35_Picture_0.jpeg)

**Code: 33** Initialization Handler for the Orientation Sensor

```
/* Sensor Handler for the Orientation Sensor */ 
extern Orientation HandlePtr T xdkOrientationSensor Handle;
```
As before an interface is required to import the functionality of the orientation sensor. This interface can be imported by using BCDS\_Orientation.h or XdkSensorHandle.h. It is also recommended to use XdkSensorHandle.h instead of BCDS\_Orientation.h, because XdkSensorHandle.h includes BCDS\_Orientation.h.

The setup to use the orientation sensor is likely the same as by the other sensors explained in this guide. The complete interface provides three types in which data of the current orientation of the device can be received. Table 10 shows which are available.

**Table 10:** Reading functions of the orientation sensor

![](_page_35_Picture_185.jpeg)

To see how to use the orientation sensor works a short example is provided.

**Code: 34** Usage of the orientation sensor

```
/* Initialization of the orientation sensor */ 
Retcode_T returnValue = RETCODE_FAILURE; 
returnValue = Orientation_init(xdkOrientationSensor_Handle); 
if ( RETCODE OK != returnValue) {
     // do something
}
/* Reading of the data of the orientation sensor */Orientation_QuaternionData_T QuaternionValues = \{ INT32_C(0), INT32_C(0),\}INT32_C(0) };
Retcode T returnQuatValue = Orientation readQuaternionValue(&QuaternionValues);
if (RETCODE OK == returnQuatValue) {
     printf("Quaternions : %f %f %f \n\r", 
       QuaternionValues.x, QuaternionValues.y, QuaternionValues.z); 
}
```
XDK110 BCDS

![](_page_36_Picture_1.jpeg)

**Note:** This code snippet only describes how to initialize and read data of the accelerometer on the XDK. It does not contain the complete implementation of an example application that is required to make the code work on the XDK.

The first lines of code initializes the orientation sensor with the correct virtual sensor handle. Next, the if condition proves if the initialization succeeded. Following to this the storage struct for the measured orientation data is declared and initialized with zeros. The last lines use the function call Orientation\_readQuaternionValue() to read the measured orientation values and if this is successful print them to the console of the XDK console.

## **8.3 Absolute Humidity Sensor**

This section describes the absolute humidity feature of the environmental sensor BME280, that is located in the Sensor Toolbox of the XDK. The absolute humidity is calculated by measuring the humidity of two points. Therefore the XDK has to be moved to receive the required measurements and then a calculation can be done.

To implement this feature the following initialization handler is necessary.

**Code: 35** Initialization Handler for absolute humidity

/\* Sensor Handler for the humidity Sensor \*/ **extern** AbsoluteHumidity HandlePtr T xdkHumiditySensor Handle;

As before by the other sensors this sensors also needs to be implemented by including BCDS\_AbsoluteHumiditiy or XdkSensorHandle.h. XdkSensorHandle.h is here recommended to be used, because it includes BCDS AbsoluteHumidity.

The sensor initialization and the reading of the data is the same as by the other sensors. The following example gives an short overview how to implement the absolute humidity sensor in code 36.

![](_page_37_Picture_0.jpeg)

**Code: 36** Usage of the absolute humidity sensor

```
/* Initialization of the absolute humidity sensor */ 
Retcode T absoluteHumidityInitReturnValue = RETCODE FAILURE;
absoluteHumidityInitReturnValue = 
AbsoluteHumidity_init(xdkHumiditySensor_Handle);
if (RETCODE OK != absoluteHumidityInitReturnValue) {
     // do something
}
/* Reading of the data of the absolute humidity sensor */Retcode_T returnDataValue = RETCODE_FAILURE; 
AbsoluteHumidity ValuePtr T *getHumidityData = INT32 C(0);
returnDataValue = 
AbsoluteHumidity_readValue(xdkHumiditySensor_Handle, &getHumidityData);
if (RETCODE OK == returnDataValue) {
     printf("Absolute Humidity data:%f g/m3 \n\r",getHumidityData); 
}
```
**Note:** This code snippet only describes how to initialize and read data of the accelerometer on the XDK. It does not contain the complete implementation of an example application that is required to make the code work on the XDK.

Lets take a look what the code snippet does. The first passage is responsible to initialize the absolute humidity sensor. Furthermore the sensor is initialized by the function call AbsoluteHumidity init(). Additionally the if condition proves if the initialization succeeded.

The second passage reads the data of the absolute humidity sensor. Therefore a storage pointer is declared and initialized to hold the data of the absolute humidity sensor. Additionally, the absolute humidity data is received by using the function call AbsoluteHumidity\_readValue(). If the if condition is fulfilled, the data is displayed in the console of the XDK Workbench.

## **8.4 Additional Features**

The explained virtual sensors are only a part of the sensor toolbox of the XDK. There are far more features such as a fingerprint sensor and step counter avaialble, but explaining them on the same level of detail would exceed the scope of this guide. For more information please refer to the interfaces BCDS\_FingerPrint.h and BCDS\_StepCounter.h.

XDK110 BCDS